# **Hvrcontrol**

**Contents**

- [Name](#page-0-0)
- [Synopsis](#page-0-1)
- [Description](#page-0-2)
- [Options](#page-0-3)
- [Examples](#page-2-0)
- [Files](#page-3-0)

#### <span id="page-0-0"></span>**Name**

**hvrcontrol** - Send and manage internal control files.

# <span id="page-0-1"></span>**Synopsis**

**hvrcontrol** [-options] hubdb chn

## <span id="page-0-2"></span>**Description**

Command **hvrcontrol** either sends HVR 'controls' to replication jobs, or removes them. A 'control' is a message file which can serve two functions;

- 1. To tell a job to do something else when it is already running. For example, wakeup or change its default behavior.
- 2. To instruct a job to treat certain rows in a special way, e.g. skip an old or 'bad' row, send a certain change straight to a 'fail table', or be resilient for some rows during an online refresh.

Correct use of command **hvrcontrol** requires understanding of undocumented internals of HVR. For this reason this command should only be used after consultation with HVR Technical Support or when its use is recommend by an HVR error message.

HVR sends control files internally in these areas;

- Command **[Hvrstart](https://www.hvr-software.com/docs/display/HVR5/Hvrstart)** tells the **[Hvrscheduler](https://www.hvr-software.com/docs/display/HVR5/Hvrscheduler)** to send a **trigger** control file. Jobs which are in a 'cycle loop' will detect this file and do an extra cycle even if they are still running. When this cycle is done they will delete this control file, so **[Hvrstart](https://www.hvr-software.com/docs/display/HVR5/Hvrstart) -w** commands will terminate (otherwise they would keep hanging).
- Online refresh jobs (**[Hvrrefresh](https://www.hvr-software.com/docs/display/HVR5/Hvrrefresh) -q**) sends refresh taskname**\_online** (default is **refr\_online**) control files to instruct capture and integrate jobs to skip changes made to the base tables before the refresh and to treat changes made while the refresh is running with resilience.

The argument *hubdb* specifies the connection to the hub database. For more information about supported hub databases and the syntax for using this argument, see [Calling HVR on the Command Line.](https://www.hvr-software.com/docs/display/HVR5/Calling+HVR+on+the+Command+Line)

# <span id="page-0-3"></span>**Options**

This section describes the options available for command **hvrcontrol**.

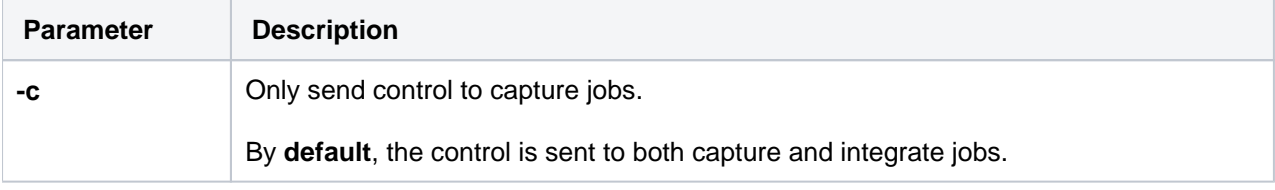

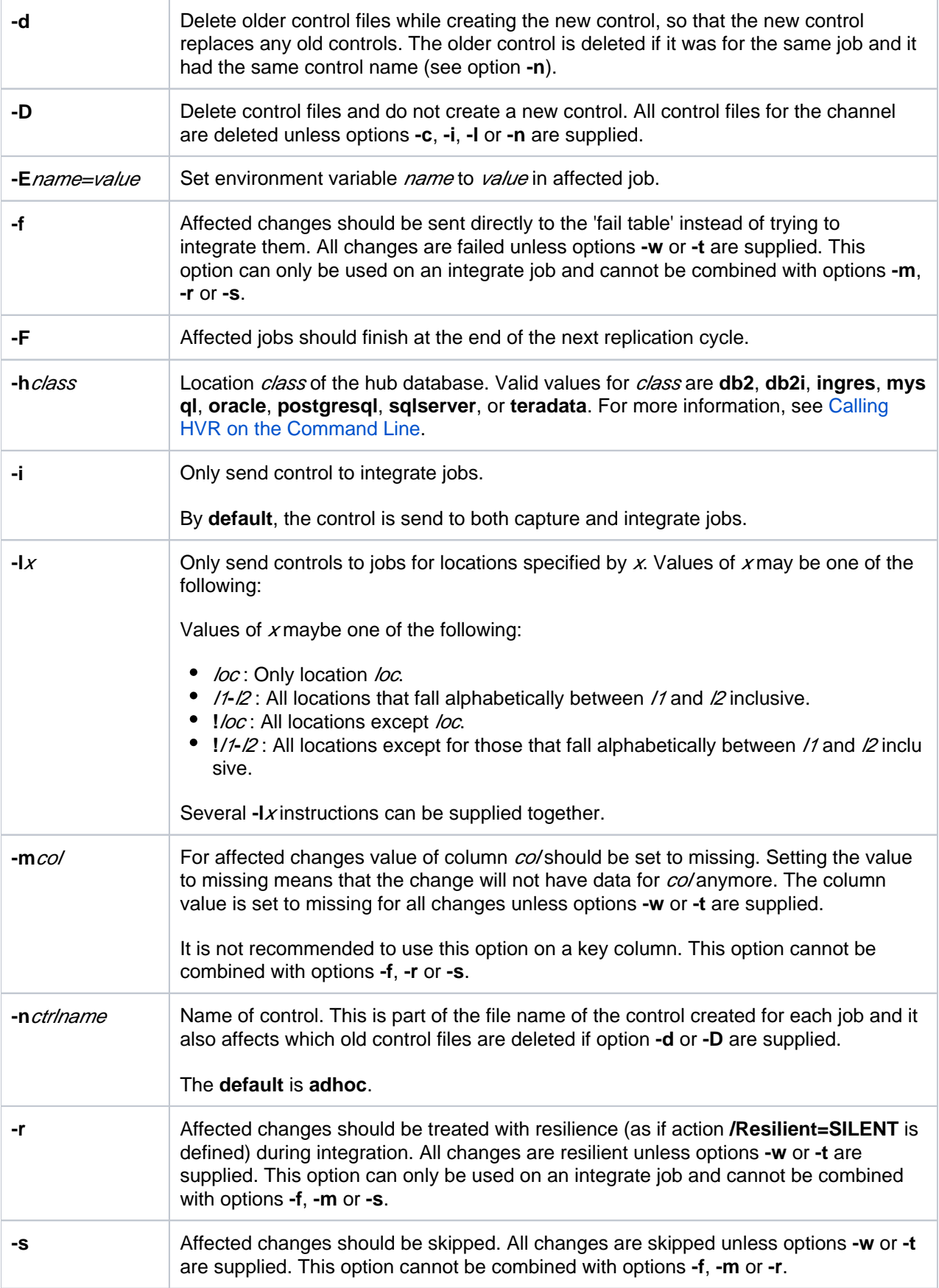

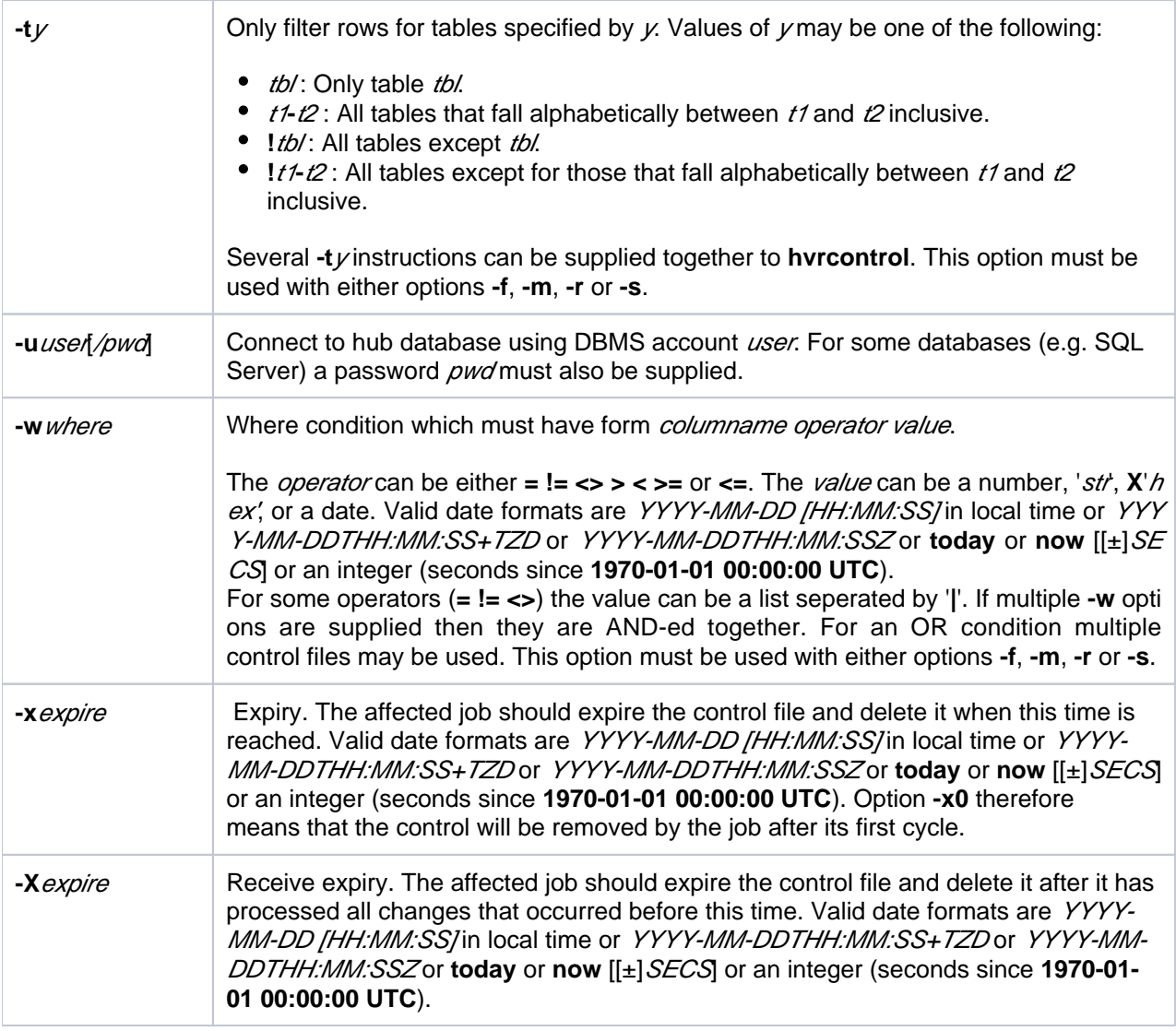

## <span id="page-2-0"></span>**Examples**

**Example 1:** Instruct all jobs in channel **sales** to skip rows for table **x** with **prod\_id<5** use:

hvrcontrol -s -tx "-wprod\_id<5" hubdb/pwd sales

**Example 2:** Instruct all jobs in channel **sales** to send everything before the transaction with **hvr\_tx\_ seq=000014013DF50001** into the fail tables.

```
hvrcontrol -f "-whvr_tx_seq<'000014013DF50001'" hubdb/pwd sales
```
**Example 3:** Instruct all jobs in channel **sales** to send everything before the change with **hvr\_tx\_seq =000014013DF50001** and **hvr\_countdown=3** into the fail tables. In HVR, each change has a unique **hvr\_tx\_seq** and **hvr\_tx\_countdown** combination, with these values acting as major and minor numbers respectively. Note that **hvr\_tx\_countdown** has reverse ordering (i.e. for a big transaction the first change has countdown 100 and the last has countdown 1). Note the use of comparison operator **<<** for major/minor ordering.

```
hvrcontrol -f "-whvr_tx_seq<<'000014013DF50001'" "-whvr_tx_countdown>3" 
hubdb/pwd sales
```
**Example 4:** Instruct an integrate job for location **q** to be resilient for all changes where **(prod\_id=1 and prod\_price=10) or (prod\_id=2 and (prod\_price=20 or prod\_price=21))** use two HVR controls:

```
hvrcontrol -i -lq -r -wprod_id=1 -wprod_price=10 hubdb/pwd sales
hvrcontrol -i -lq -r -wprod_id=2 "-wprod_price=20|21" hubdb/pwd sales
```
**Example 5:** Make a running log-based capture job write a dump of its state (including all open transactions) into its log file (**\$HVR\_CONFIG/log/**hubdb**/**chn**-cap-**loc**.out**), use the following command:

hvrcontrol -c hubdb/pwd sales TxDump

**Example 6:** View the contents of all control files affecting a channel, use the following command that converts the internal format into a readable XML format:

hvrrouterview -s hubdb/pwd sales

**Example 7:** Delete all controls affecting a channel use:

hvrcontrol -D hubdb/pwd sales

#### **Files**

<span id="page-3-0"></span>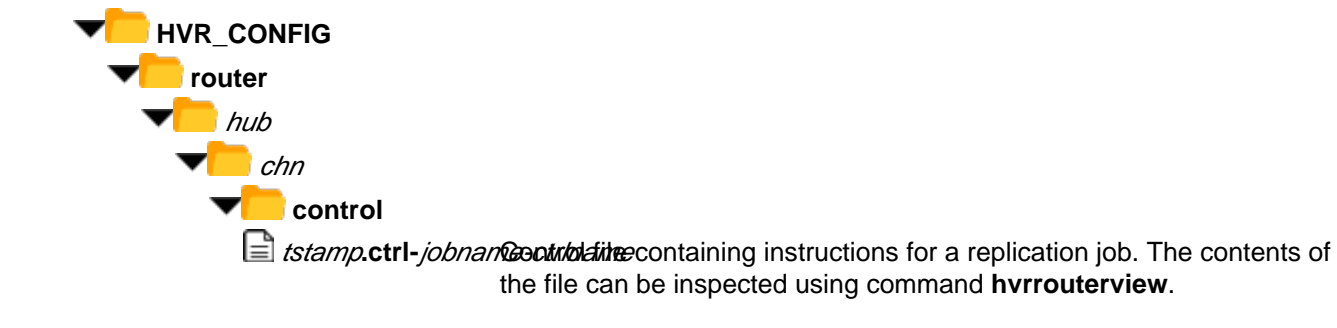